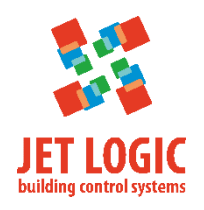

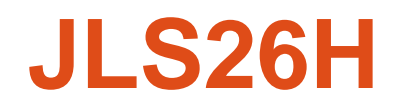

# **Цифровой датчик температуры и влажности**

## **Внешний вид**

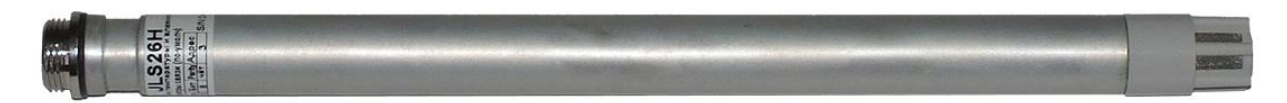

Рис. 1 – Датчик JLS26H

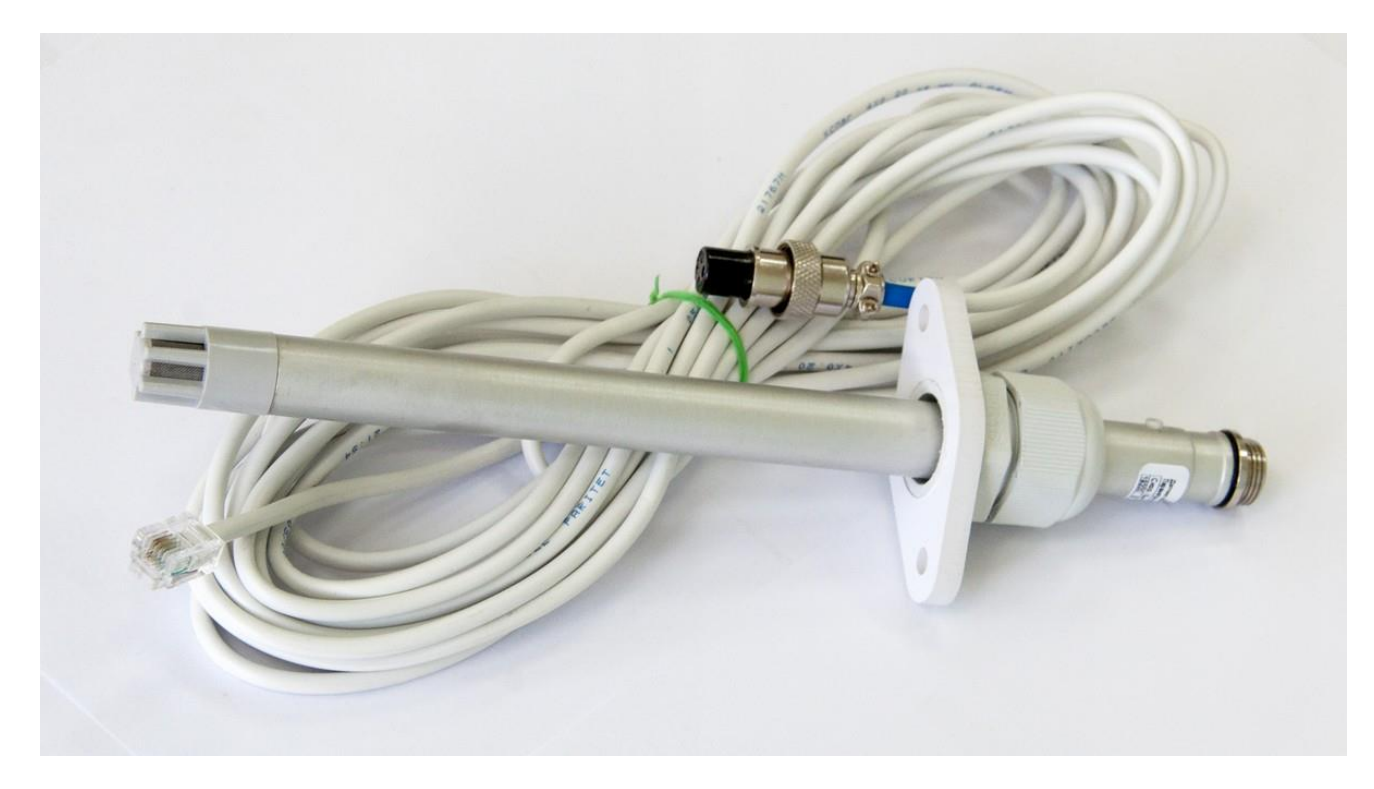

Рис.2 – Внешний вид датчика JLS26H

## **Назначение**

Датчик JLS26H предназначен для измерения температуры и влажности воздуха в воздушных каналах вентиляционных систем.

Датчик подключается по протоколу Modbus RTU и передает значения температуры, относительной влажности и влагосодержания в цифровом виде.

### **Основные технические характеристики**

Интерфейс связи Modbus RTU; и при поставлении моди. По при поставлении Modbus RTU; Скорость передачи данных против при технологии при технологии от 1200 до 115200 бит/с; Рабочий диапазон измерения температуры и влажности см. рисунок 1; Погрешность измерения температуры и влажности по см. рисунок 2; Напряжение питания, В от 8 до 26;

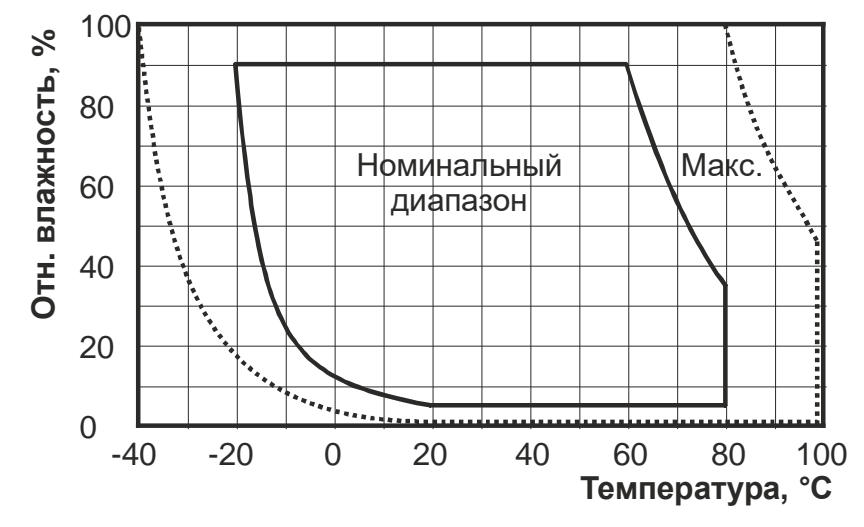

Рис. 3 – Рабочий диапазон измерения температуры и влажности

Рекомендуется эксплуатировать датчик в номинальном диапазоне температур и влажности, как показано на рисунке выше. В этом диапазоне параметры датчика соответствуют заявленным. Допускается кратковременное нахождение датчика в диапазоне «Макс», однако при этом погрешность измерения температуры и влажности увеличивается, особенно критично превышение порога влажности (приведет к погрешности +3 % относительной влажности через 60 часов). Параметры постепенно самостоятельно вернутся в нормальные значения после возврата в номинальный диапазон. При длительном нахождении в диапазоне «Макс» может наблюдаться необратимая деградация погрешности измерения относительной влажности. Также не следует допускать повышения температуры выше +80 °С на время более 5 мин.

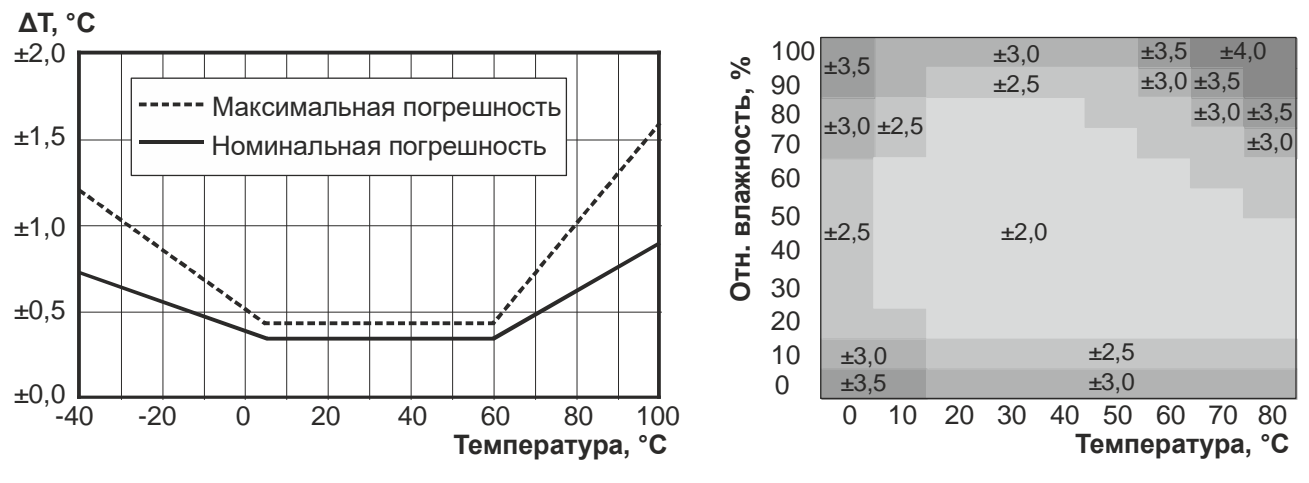

Рис. 4 – Погрешность измерения температуры и влажности

#### **Индикация**

На корпусе датчика, рядом с разъёмом имеется светодиод. В нормальном режиме работы светодиод должен мигать.

С частотой около 1 раза в 2 с – при исправном датчике и отсутствии связи, с частотой несколько раз в секунду – при исправном датчике и наличии связи по Modbus.

#### **Монтаж датчика**

Датчик монтируется на воздушный канал при помощи кронштейна, входящего в комплект поставки. Кронштейн крепится двумя саморезами и позволяет регулировать установку датчика по глубине.

Диаметр зонда датчика – 14 мм.

В случае, если датчик JLS26H используется для измерения параметров тёплого влажного воздуха (например, вытяжной воздух из помещения), а место установки датчика на воздуховод находится в холодной зоне, то во избежание образования конденсата на зонде датчика рекомендуется наружную выступающую часть датчика утеплить.

Допустимые способы монтажа датчика JLS26H на воздуховод показаны на рисунках ниже. В общем случае при монтаже датчика не допускается располагать датчик зондом

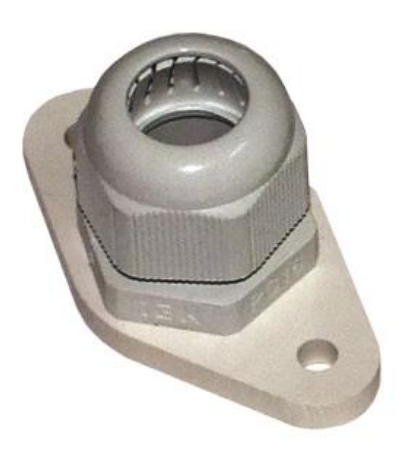

вверх. Однако датчик может быть расположен зондом вверх, если исключена возможность образования конденсата и другие способы попадания воды на измерительный зонд (брызги, дождь, снег и пр.).

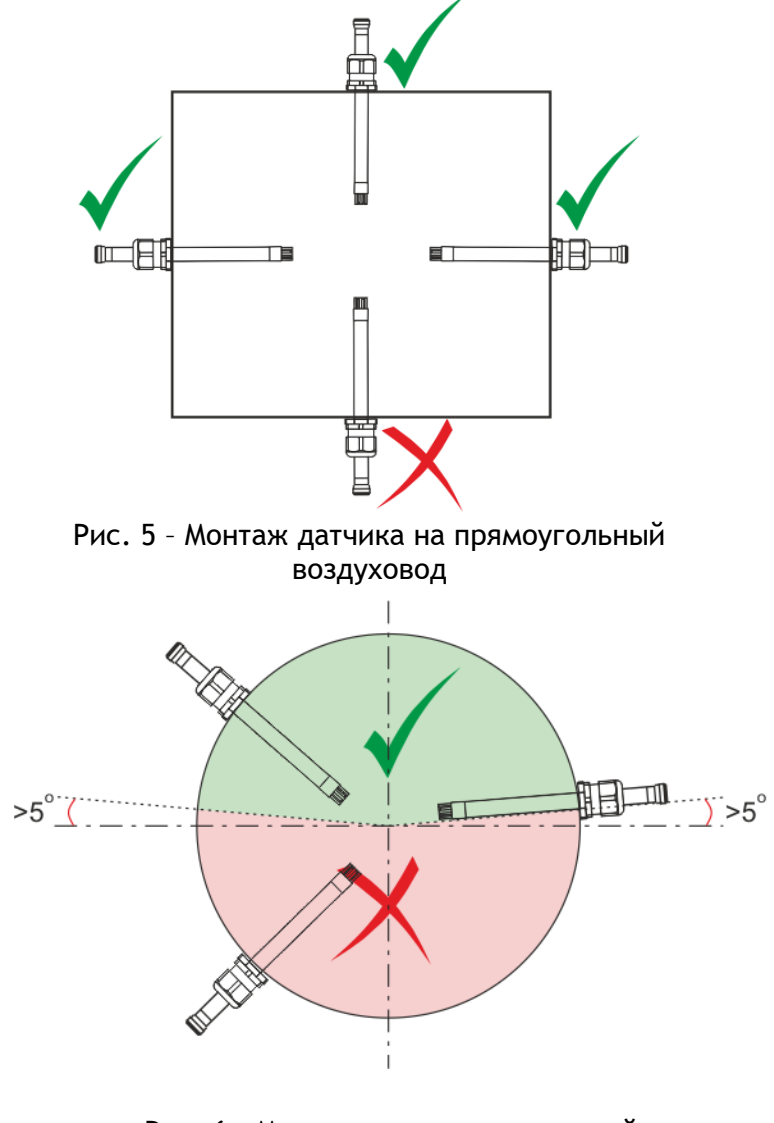

Рис. 6 – Монтаж датчика на круглый воздуховод

## **Установка параметров связи**

Для изменения настроек связи выкрутить внутренности датчика за разъём (ключ на 12) и аккуратно выдвинуть, чтобы появился доступ к переключателям. Движки переключателей переключать аккуратно острым предметом (тонкая шлицевая отвертка и подобное).

Все действия проводить с обесточенным датчиком.

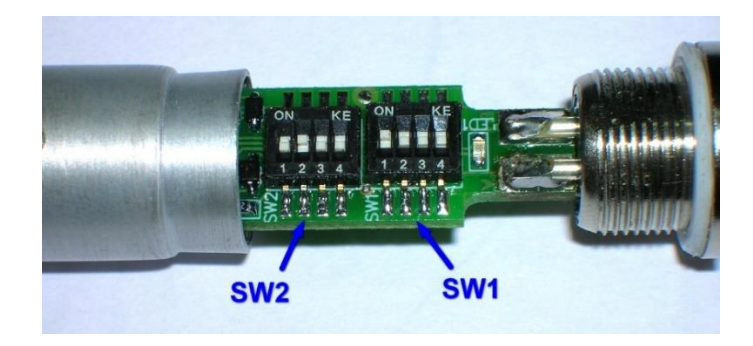

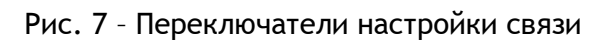

Таблица 1 – SW1 - адрес

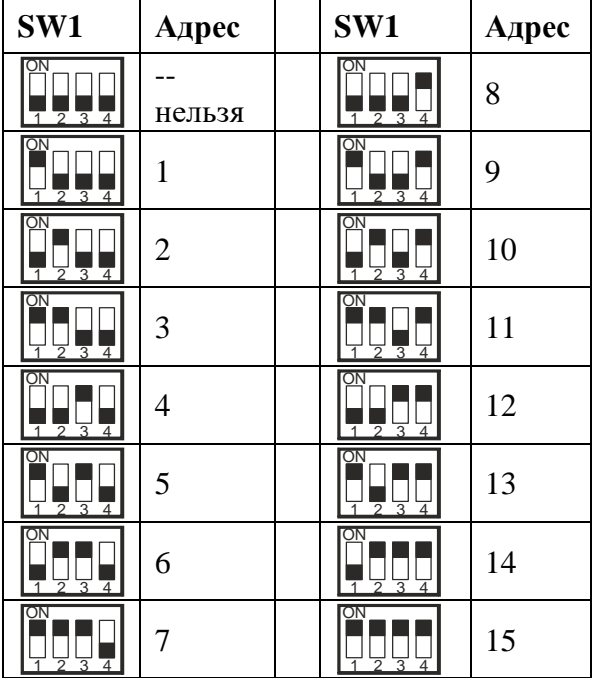

#### Таблица 2 – SW2 – чётность/скорость

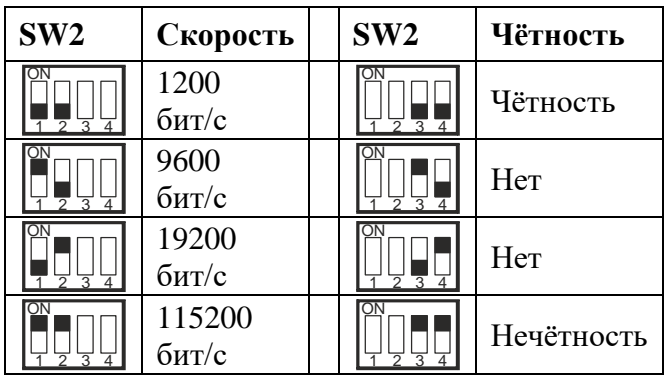

#### **Электрические подключения**

На корпусе датчика имеется разъём. Назначение контактов разъёма показано на рисунке ниже.

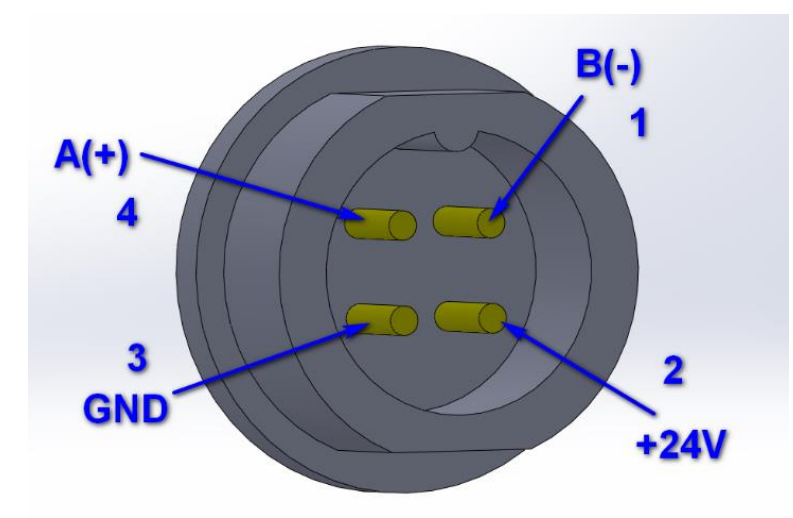

Рис. 8 – Назначение контактов

В комплект поставки датчика входит кабель длиной 5 м, а при необходимости может быть заказан кабель длиной 10 м, 15 м, 30 м На противоположной стороне кабель обжат джеком типа RJ-14. Данный джек может напрямую устанавливаться в разъёмы интерфейсов связи Modbus RTU контроллеров JL205, JL206, JL204C5, RCCU, а также разъёмы кроссовых модулей RSCON-03.Для подключения к другим устройствам данный джек может быть срезан, а подключение может быть выполнено согласно цветовой маркировке жил кабеля.

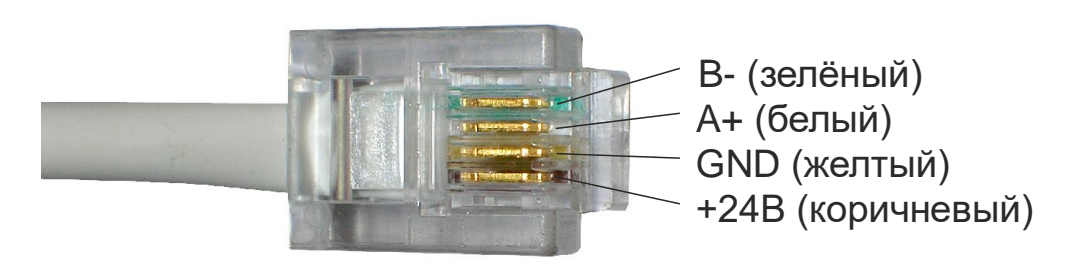

Рис. 9 – Маркировка жил кабеля

## **Таблица переменных Modbus**

Переменные, которые можно прочитать из датчика приведены в таблице ниже. Для удобства переменные представлены в различных форматах. Индексы переменных Modbus пронумерованы относительно 0.

| Индекс/Формат     | Описание переменной                                      |  |
|-------------------|----------------------------------------------------------|--|
| INPUT [0]         | Наименование: temp                                       |  |
| Формат: SINT16    | Температура, °C x100                                     |  |
| INPUT [1]         | Наименование: hum                                        |  |
| Формат: UINT16    | Влажность, % х100                                        |  |
| INPUT [2]         | Наименование: d                                          |  |
| Формат: UINT16    | Влагосодержание, г/кг с.в. х100                          |  |
| <b>INPUT [3]</b>  | Наименование: IO_temp                                    |  |
| Формат: Ю_DATA    | Температура, °С х10, со статусной информацией            |  |
| <b>INPUT [5]</b>  | Наименование: IO hum                                     |  |
| Формат: IO_DATA   | Влажность, % х10, со статусной информацией               |  |
| <b>INPUT [7]</b>  | Наименование: IO_d                                       |  |
| Формат: Ю_DATA    | Влагосодержание, г/кг с.в. х10, со статусной информацией |  |
| <b>INPUT [9]</b>  | Наименование: temp                                       |  |
| Формат: FLOAT     | Температура, °С, результат во float                      |  |
| <b>INPUT [11]</b> | Наименование: hum                                        |  |
| Формат: FLOAT     | Влажность, %, результат во float                         |  |
| <b>INPUT [13]</b> | Наименование: d                                          |  |
| Формат: FLOAT     | Влагосодержание, г/кг с.в., результат во float           |  |
| <b>INPUT [15]</b> | Наименование: temp                                       |  |
| Формат: SINT16    | Температура, °С, результат в целых числах                |  |
| <b>INPUT [16]</b> | Наименование: hum                                        |  |
| Формат: UINT16    | Влажность, %, результат в целых числах                   |  |
| <b>INPUT [17]</b> | Наименование: d                                          |  |
| Формат: UINT16    | Влагосодержание, г/кг с.в., результат в целых числах     |  |

Таблица 3 – таблица переменных

Переменные типа IO\_DATA представляют собой структуру. В младшем слове содержится непосредственно значение (Value). В старшем слове в младшем байте статус (Status). Для проверки статуса необходимо на слово наложить маску 0x00FF, чтобы замаскировать старший байт этого значения. Данный формат совместим с внутренним форматом контроллеров JetLogic.

Полный список значений поля Status приведены ниже в таблице: Таблица 4 - список значений поля Status

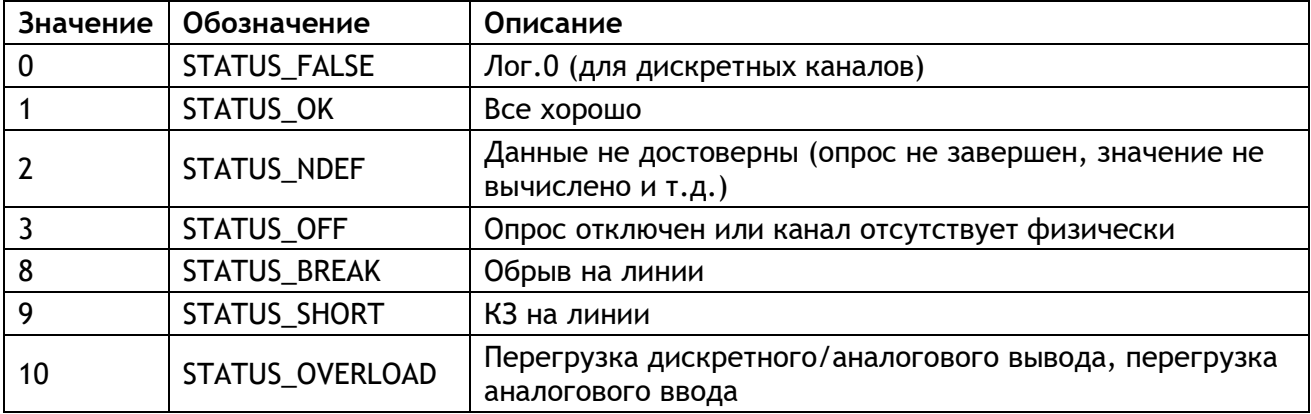

Таблица 4 - список значений поля Status

| Значение   Обозначение | Описание                |
|------------------------|-------------------------|
| <b>STATUS FAIL</b>     | Канал неисправен        |
| STATUS CH NAL          | Ошибка конфигурирования |

### **Гарантийные обязательства изготовителя**

Изготовитель гарантирует соответствие устройства заявленным характеристикам при соблюдении условий эксплуатации, транспортирования, хранения и монтажа.

Гарантийный срок эксплуатации – 24 месяца со дня продажи.

Настоящая гарантия не действительна в случаях, когда повреждения или неисправность вызваны пожаром или другими природными явлениями; механическими повреждениями; неправильным использованием; ремонтом или наладкой, если они произведены лицом, которое не имеет сертификата, подтверждающего наличие знаний для оказания таких услуг, а также эксплуатацией с нарушением технических условий или требований безопасности.

В том случае, если в течение гарантийного срока часть или части устройства были заменены частью или частями, которые не были поставлены или санкционированы изготовителем, а также были неудовлетворительного качества и не подходили для товара, то потребитель теряет все и любые права настоящей гарантии, включая право на возмещение.

В случае выхода устройства из строя в течение гарантийного срока при соблюдении пользователем условий эксплуатации, транспортирования, хранения и монтажа предприятиеизготовитель обязуется осуществить его бесплатный ремонт или замену.

Устройство является технически сложным изделием, его ремонт осуществляется на предприятии изготовителе.